# **\*\*\* USER'S MANUAL \*\*\***

## **FCC ID**:**RAC9452A01**

#### The Federal Communication Commission Statement

This equipment has been tested and found to comply with the limits for a Class B Digital Device, pursuant to Part 15 of the FCC rules. These limits are designed to provide reasonable protection against harmful interference in a residential installation. This equipment generates, uses and can radiate radio frequency energy and, if not installed and used in accordance with the instruction, may cause harmful interference to radio communication. However, there is no guarantee that interference will not occur in a particular installation. If this equipment does cause harmful interference to radio or television reception, which can be determined by turning the equipment off and on, the user is encouraged to try to correct the interference by one of more of the following measures: -

- Reorient or relocate the receiving antenna.
- Increase the separation between the equipment and receiver.
- Connect the equipment into an outlet on a circuit different from that to which the receiver is connected.
- Consult the dealer or an experienced Radio/TV technician for help.

Use only shielded cables to connect I/O devices to this equipment. You are cautioned that change or modifications not expressly approved by the party responsible for compliance could void your authority to operate the equipment.

THIS DEVICE COMPLIES WITH PART 15 OF FCC RULES. OPERATION IS SUBJECT TO THE FOLLOWING TWO CONDITIONS: -

- 1. This device may not cause harmful interference and
- 2. This device must accept any interference received, including interference that may cause undesired operation.

"The antenna used for this transmitter must not be collocated or operation in conjunction with any other antenna or transmitter."

## **Operation Manual**

#### **1. Installation**

#### **1.1 System Requirements**

Determine that your PC, notebook, tablet, "Handheld" or similar is on the hardware side already *Bluetooth*-enabled. In this connection this keyboard is then compatible to all systems supporting the *Bluetooth HID*-profile correctly.

#### **1.2 Preliminaries**

Ensure that the accompanying *Bluetooth* driver software, which belongs to your used *Bluetooth* component (integrated *Bluetooth* module respectively external *Bluetooth* dongle receiver) is or was installed correctly on your PC. Please refer to the manual of the accompanying *Bluetooth* component manufacturer.

For already embedded *Bluetooth* module

• If you computer (PC, notebook, tablet, *"handheld"* or similar) was provided by manufacturer with an integrated *Bluetooth* module, please use the included and preloaded *Bluetooth* driver software. You do not need to install other *Bluetooth* driver software.

For later installed, external *Bluetooth* dongle receiver

• If your PC is running *Windows XP (*SP2*) a*nd *Vista* and the IC of your *Bluetooth* dongle receiver is from manufacturer *CSR*, please use the included and preloaded *Microsoft Bluetooth driver software.*

You do not need to install other *Bluetooth* driver software. If you do not like to use the *Microsoft Bluetooth driver software for any reason, you can install optionally Bluetooth* driver software *Toshiba* or *BlueSoleil* (from software manufacturer *IVT*).

- If your PC is running *Windows 98 (SE), ME or 2000* and the IC of your *Bluetooth* dongle receiver is from manufacturer *CSR*, please first install the *Bluetooth* driver software *Toshiba* or *BlueSoleil* (*IVT*).
- If your PC is running *Windows 98 (SE), ME, 2000, XP (SP2)* and *Vista* and the IC of your *Bluetooth* dongle receiver is from manufacturer *ISSC (Integrated System Solution Corp.)*, please first install the *Bluetooth* driver software *BlueSoleil* (*IVT*).

• If your PC is running *Windows 98 (SE), ME, 2000, XP (SP2)* and *Vista* and the IC of your *Bluetooth* dongle receiver is from manufacturer *Broadcomm*, please first install the *Bluetooth* driver software *WIDCOMM*.

*Advice: Most of Bluetooth keyboards can not operate under BIOS or DOS environment due to the Bluetooth dongle operated in the HCI (Host Controller Interface) mode only. A dual-mode (HCI and HID – Human Interface Device) Bluetooth USB dongle enables the Bluetooth keyboard to operate in BIOS and DOS environment.* 

#### **1.3 Installation of keyboard**

Ensure for the further procedure that the used *Bluetooth* driver software (as described under 1.2) was installed correctly on your PC.

#### **1.3.1 Keyboard installation under** *Bluetooth* **driver software** *BlueSoleil*

- Left-click the *Bluetooth* icon in the system tray area of PC.
- Now opens the menu window of *BlueSoleil* software.
- After opening the menu turn the sliding switch back side of the keyboard to *ON* position and afterwards press 1× the *Pairing* button.
- On the front side of the keyboard the *Pairing*-LED should flash rapidly indicating the *pairing* mode.

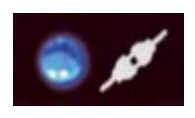

- Click now in the menu window on the globe for searching all discoverable *Bluetooth* devices around your PC. When your keyboard is identified, please double-click on the keyboard icon with the left mouse key. After that click right on the keyboard icon and choose *Pair Device*.
- You'll be prompted with a nume<sup>n</sup> pairing between your PC and you exactly the same password on **b** and confirm with *OK*.
- You will find a red tick in systen Please click the keyboard icon mouse, and tap

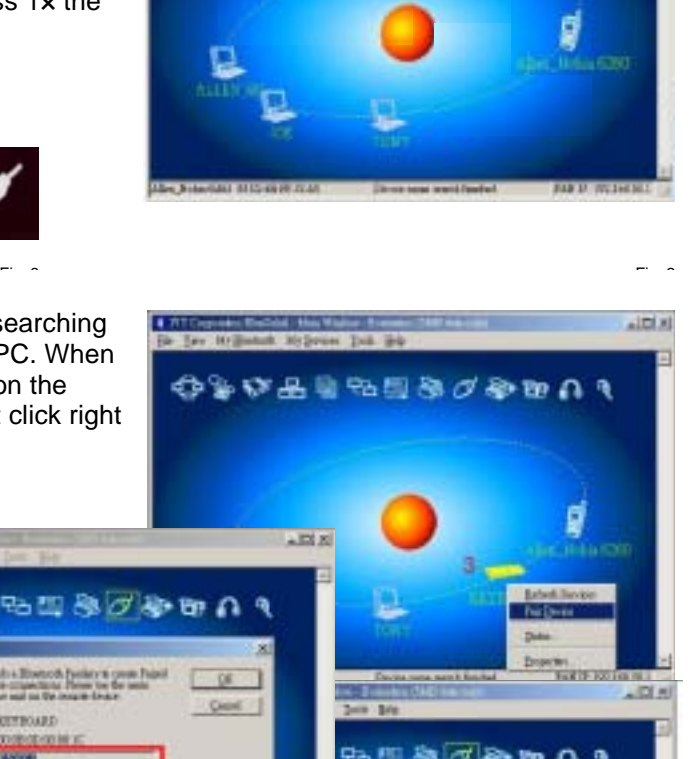

 $\mathbb{Z} \times \mathbb{Z}$ 

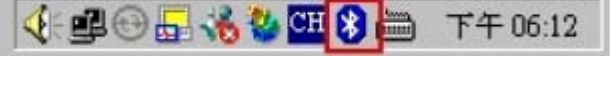

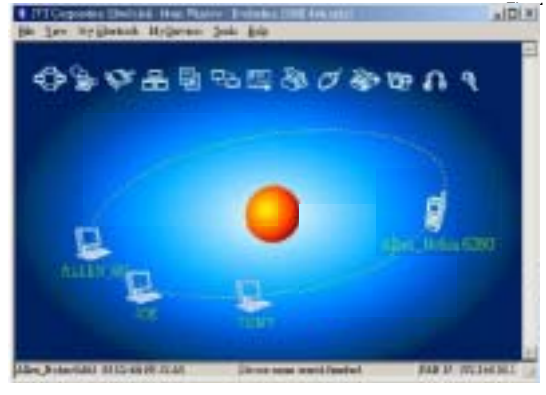

#### **Connect** Æ*Bluetooth* **Human Interface Device Service**

Then you should be able to find a message *Connected* in status bar. Now you can use this *Bluetooth* keyboard to input the data into your computer.

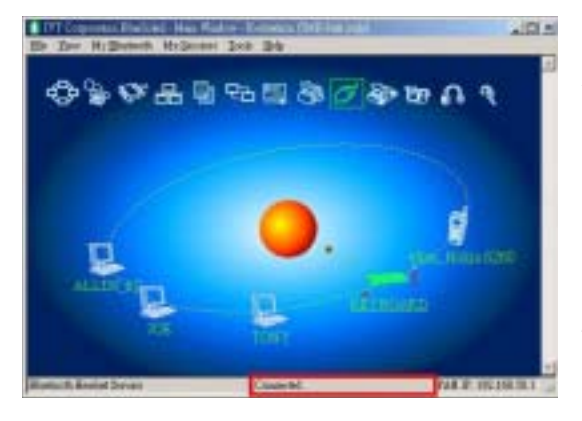

#### *Advise:*

Fi 7

*Once the pairing procedure has been carried out successfully, the computer respectively the Bluetooth keyboard can be turned on and off without repeating the pairing procedure. They will connect automatically again.*   $\sim$ 

#### **1.3.2 Keyboard installation under** *Bluetooth* **driver software** *WIDCOMM*

Instructions below are based on *WIDCOMM* software version 1.4.2 running on *Windows XP*. Follow the instructions which come with your particular *Bluetooth* adapter (*dongle*).

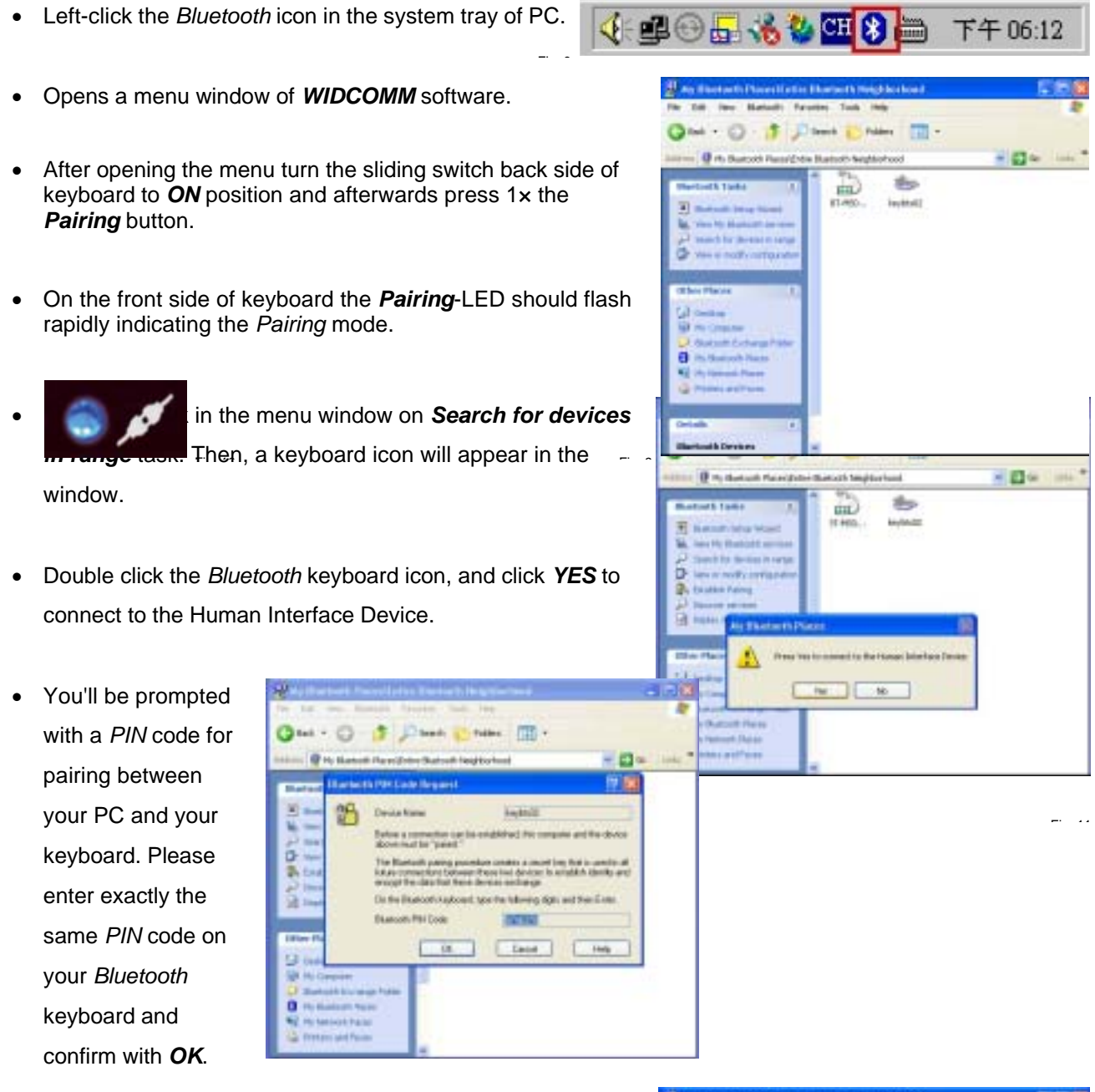

- After input appears a red tick near the keyboard icon.
- Right click the icon to choose *Connect Device.*

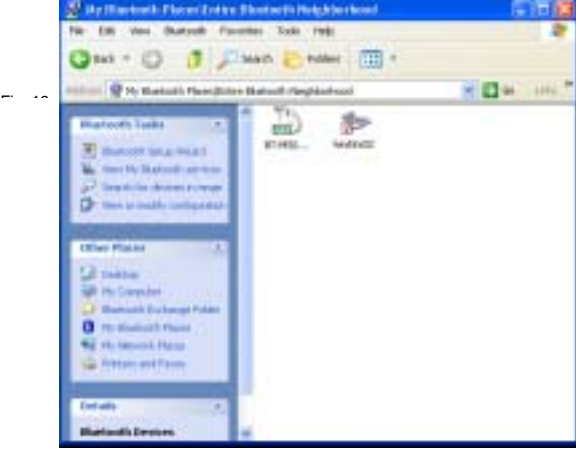

- Confirm the appearing request with *YES*.
- Ð **Dass Press (TI)**  $= 124$ • After the *Bluetooth* keyboard is paired with your computer,  $\frac{1}{2}$ you will get this green indicator icon. Now you can use this *Bluetooth* keyboard to input the data into your computer. Prove [111] **Illustration Piacent Exister Photography** ≝ ⊡ ≃ - 03 - 4 Diven 45 **Review County** 和 ம் introo  $-114$ 旋 e Fi 15 ni ces type  $H11$ IL 11  $m$   $1 - m$ *Advice:*

*Once the pairing procedure has been carried* 

*out successfully, the computer respectively the Bluetooth keyboard can be turned on and off without repeating the pairing procedure. They will connect automatically again.*

#### $\mathbb{F}$  16

### **2. How to use the keyboard**

After successful launch enjoy now during the operation a free and independent choice of location up to approx. 10 m distance to the PC. More or less range can be caused by metallic dividing walls, other computer cases, monitors, *ZIP* drives, loudspeakers, switching power supplies etc., but also by different loading capacity of the batteries. The status LEDs on the front side of your *Bluetooth* keyboard inform you about the current operating condition.

#### **2.1 Meaning of status LEDs**

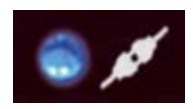

Fi 17

• *Pairing*-LED

It is used to indicate the *Bluetooth* keyboard is in *pairing* mode (searching a *Bluetooth* receiver). When the *pairing* button is pressed, the LED flashes till a receiver has been found or the relevant computer stops pairing in advance.

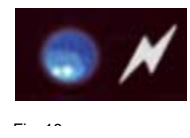

• *Reconnecting*-LED

It is used to indicate that the *Bluetooth* keyboard is reconnecting to the already founded receiver after waking up or power up via the accordant authority (registered password or *PIN*).

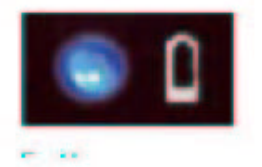

### • Battery Low-LED

It is used to indicate that the battery is below 2.4 Volts. It keeps on until new battery is installed or the battery is total used up. It is flashing only while the keyboard is not in sleep mode.

## 2.2 Operating modes of the Bluetooth keyboard

· Sleep-Mode

After 15 minutes of no keyboard input, the Bluetooth keyboard will automatically enter into sleep mode to preserve battery power.

## · Wake up-Mode

To wake the Bluetooth keyboard up, press any key of the keypad (not the L and R button of touchpad or the touchpad itself!).

## Reconnect Mode

After reactivation the keyboard reconnects automatically with the Bluetooth dongle. Depending on environmental conditions for the radio transmission it takes less than a second or up to several minutes to reconnect. In the meantime, the Reconnection-LED is blinking (cp. for that 2.1).

The USB port on the EUT connected to personal computer is only for battery charge if the rechargeable battery used, EUT can't transfer data to PC via the charging cable. It means when EUT is in charging, EUT is under off condition. If user wants to use the EUT, he must disconnect the USB port.